# *Application Note How to Receive a Lower Output Voltage Than Reference Voltage*

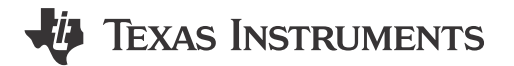

*Anthony Ting, Edwin Zang*

#### **ABSTRACT**

In typical Buck circuit, the output voltage is higher than reference voltage. Currently, the reference voltage is about 0.6 V or 0.8 V. SoC has a trend which requires a lower and lower supply voltage, sometimes even lower than 0.6 V. This article introduces a step to receive an output voltage lower than reference voltage. The circuit uses adaptive voltage scaling (AVS) to receive a lower output voltage and dynamic adjust output voltage to meet SoC requirement. This article also introduces theory analysis and simulation of this AVS. An example of TPS563252 is given to demonstrate achieving this new method.

#### **Table of Contents**

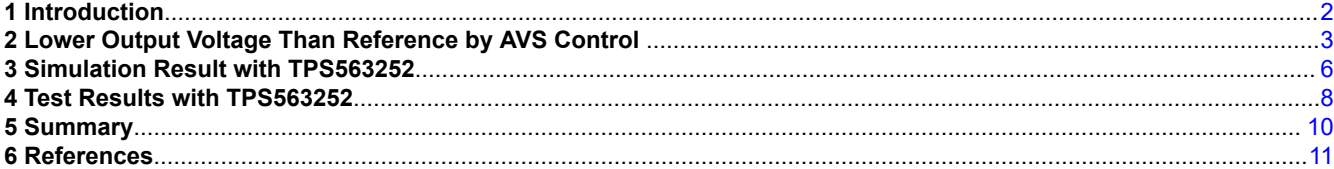

## **List of Figures**

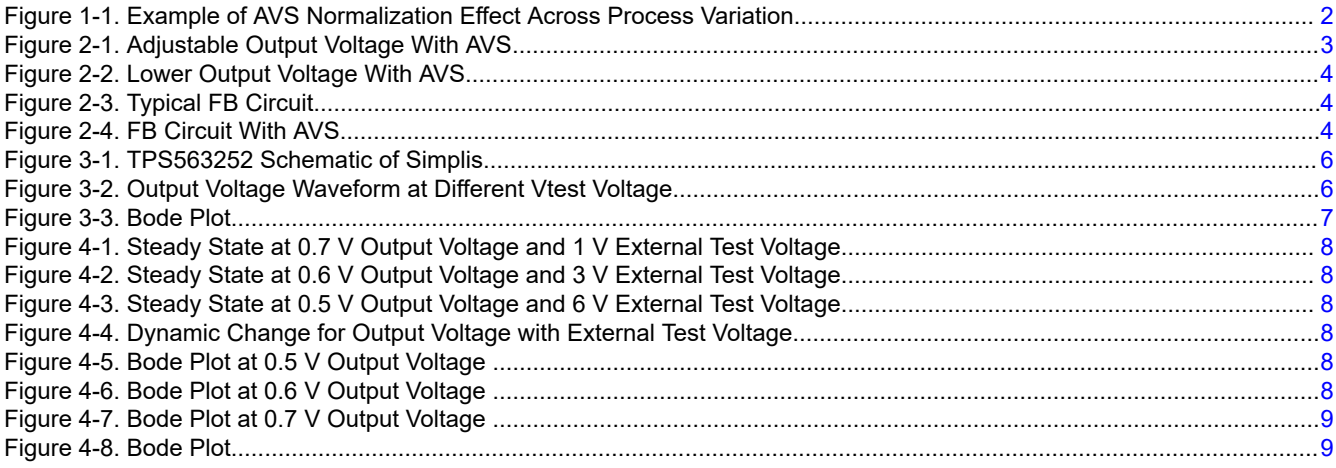

## **Trademarks**

All trademarks are the property of their respective owners.

<span id="page-1-0"></span>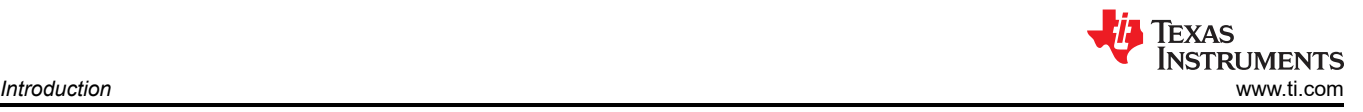

## **1 Introduction**

These days, processors have higher and higher requirements such as high-accuracy supply voltage and dynamic adjustable voltage for DC/DC power converter to maintain system operating in high performance. Therefore, how to design an excellent power supply with price advantage to meet the improvement of system performance will be the topic in the future.

When designing the power supply, the target output voltage is usually higher than the reference voltage. Normally the reference voltage is 0.6 V to 0.8 V for most of buck ICs. Sometimes the SoC needs a voltage lower than 0.6 V. How to receive a lower output voltage than reference voltage with current IC is a challenge.

Adaptive voltage scaling (AVS) is a closed-loop dynamic power minimization technique that adjusts the voltage supplied for main chip or device to meet the required power during operation. From power-saving benefits, reducing the self-heating of the main-chip while operating in high temperature environments creates a need for optimizing power supply solutions such as Figure 1-1. The application note *[Adaptive \(Dynamic\) Voltage](https://www.ti.com/lit/pdf/slva646)  [\(Frequency\) Scaling—Motivation and Implementation](https://www.ti.com/lit/pdf/slva646)* detail introduces AVS process.

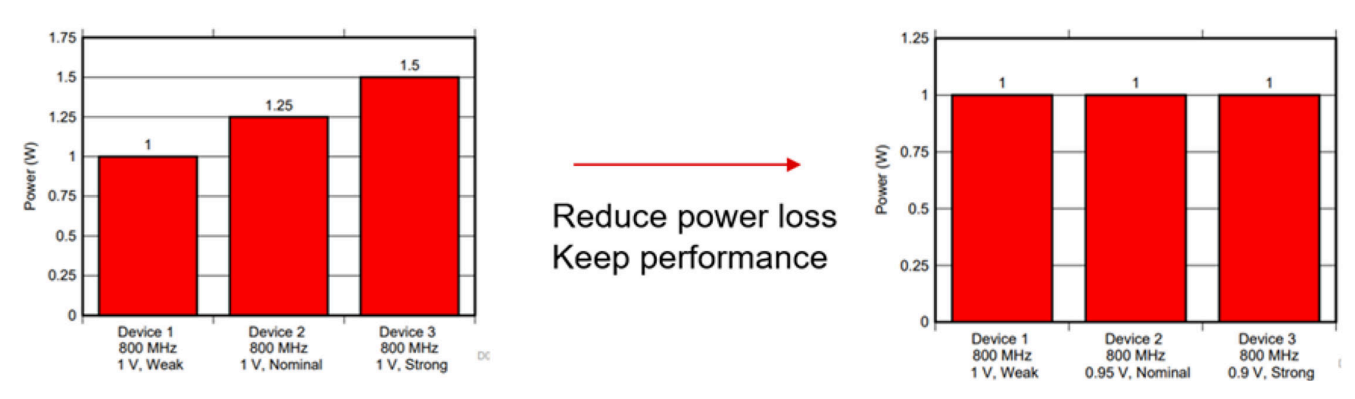

**Figure 1-1. Example of AVS Normalization Effect Across Process Variation**

AVS can be used to fix voltage dropping problem. A main chip claims a certain voltage for the supply, the voltage dropping issue is very common because of conduction loss on PCB. AVS process is also used to keep a certain voltage level for Main chip supply.

This article uses the AVS process to receive a lower output voltage than reference voltage. By adjusting the voltage of AVS, output voltage can be lower than reference voltage.

## <span id="page-2-0"></span>**2 Lower Output Voltage Than Reference by AVS Control**

There are external component and voltage sources at the feedback circuit of buck converter to realize AVS. In normal operating, the output voltage is programed by divider resister Rtop and Rbot. By AVS, the output voltage is also effected by the external resister and voltage source. The control circuit and output voltage calculation are shown in Figure 2-1 and Equation 1, Equation 2, and Equation 3.

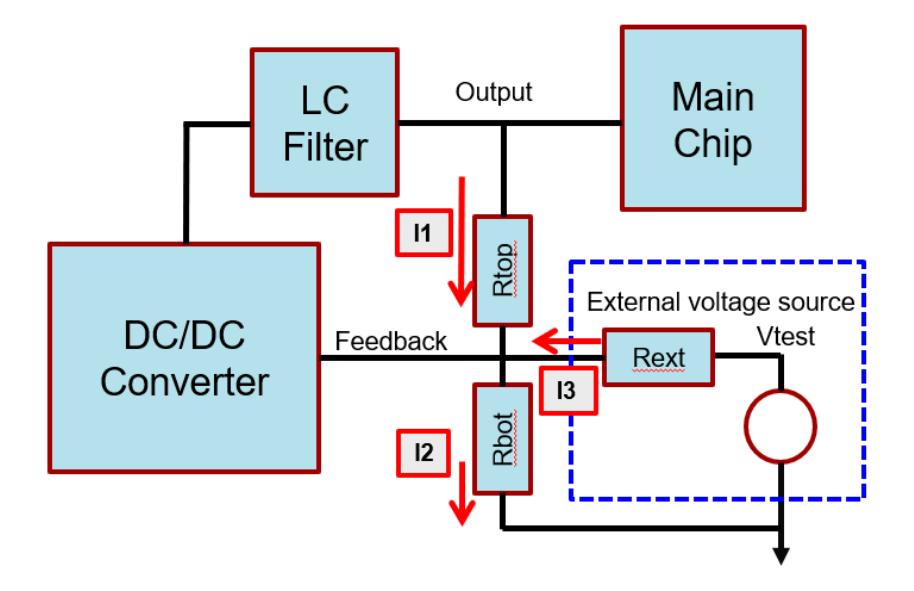

**Figure 2-1. Adjustable Output Voltage With AVS**

$$
I2 = I3 + I1 \tag{1}
$$

$$
\frac{VFB}{R_{bot}} = \frac{Vtest - VFB}{R_{ext}} + \frac{Vout - VFB}{R_{top}}
$$
\n
$$
(2)
$$

$$
Vout = R_{top} \times \left(\frac{VFB}{R_{bot}} - \frac{Vtest - VFB}{R_{ext}}\right) + VFB
$$
\n(3)

Based on the previous equations, Equation 4, Equation 5, and Equation 6 show the relationship between Vout and Vtest.

$$
Vout = R_{top} \times \frac{VFB}{R_{bot}} + VFB \left( if \ Vtest = VFB \right)
$$
\n
$$
\tag{4}
$$

$$
Vout = R_{top} \times \left(\frac{VFB}{R_{bot}} - \frac{Vtest - VFB}{R_{ext}}\right) + VFB < R_{top} \times \frac{VFB}{R_{bot}} + VFB \left(if \text{ Vtest} > VFB\right) \tag{5}
$$

$$
Vout = R_{top} \times \left(\frac{VFB}{R_{bot}} - \frac{Vtest - VFB}{R_{ext}}\right) + VFB > R_{top} \times \frac{VFB}{R_{bot}} + VFB \left(if \text{ Vtest} < VFB\right) \tag{6}
$$

If a lower output voltage is required, Vtest voltage needs to be larger than reference voltage from Equation 4, Equation 5, and Equation 6. If Vtest is continuously rising until current I3 is over I2, the current I1 change direction through Rtop. The output voltage is lower than reference voltage. [Figure 2-2](#page-3-0) shows the current direction.

<span id="page-3-0"></span>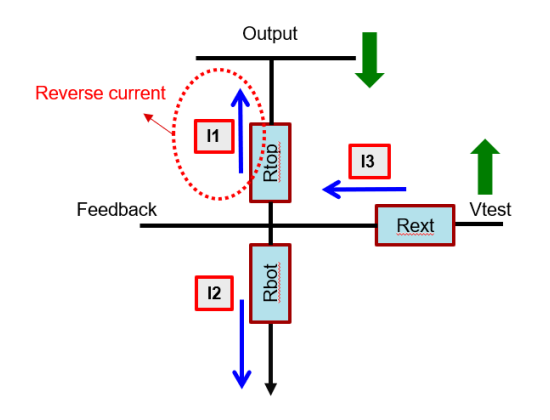

**Figure 2-2. Lower Output Voltage With AVS**

AVS process changes the FB circuit, and has no impact on power stage and internal loop parameters. The AVS process changes the function of Vfb to Vout. For lower output voltage, normally CFF (feed forward cap) is not suggested to add. The typical FB circuit is shown in Figure 2-3. The function of FB circuit is Equation 7.

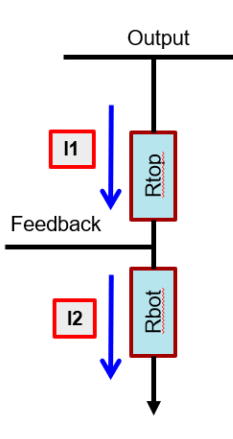

**Figure 2-3. Typical FB Circuit**

$$
\frac{VFB}{Vout} = \frac{R_{bot}}{R_{bot} + R_{top}}\tag{7}
$$

The FB circuit with AVS process is shown in Figure 2-4. Vtest is supposed to be 0 when doing AC analysis. The function of FB circuit with AVS process is shown in [Equation 8](#page-4-0) based on [Equation 2](#page-2-0).

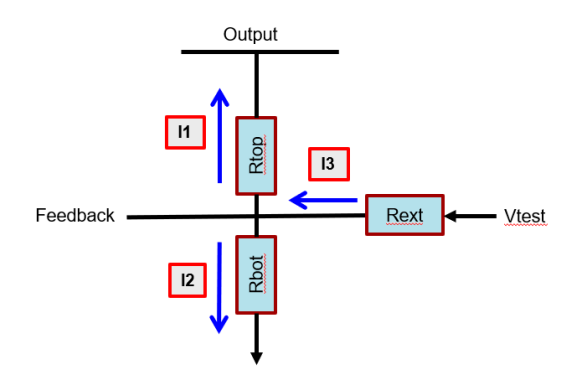

**Figure 2-4. FB Circuit With AVS**

4 *How to Receive a Lower Output Voltage Than Reference Voltage* [SLUAAO0](https://www.ti.com/lit/pdf/SLUAAO0) – JUNE 2023

$$
\frac{\text{VFB}}{\text{Vout}} = \frac{R_{top} // R_{bot} // R_{ext}}{R_{top}}
$$

(8)

<span id="page-4-0"></span>Compare the FB transform function, the process of AVS has an impact on DC gain based on [*[D-CAP2TM](https://www.ti.com/lit/pdf/slva546)  [Frequency Response Model Based on Frequency Domain Analysis of Fixed On-Time with Bottom Detection](https://www.ti.com/lit/pdf/slva546) [Having Ripple Injection](https://www.ti.com/lit/pdf/slva546)*]. The gain changing is shown in Equation 9 if using DC gain of typical FB circuit divide DC gain of FB circuit with AVS. If DC gain changes too much, there is an impact on bandwidth and phase margin. For Equation 9 to be equal to 1, AVS resister  $R_{ext}$  is set to be much larger than divider resister based on Equation 10.

$$
\frac{VFB}{Vout}(typ) = \frac{R_{bot} + R_{top}}{R_{bot} + R_{top}} = \frac{R_{top} / R_{bot}}{R_{top} / R_{bot} / R_{ext}} = \frac{R_{top} / R_{bot}}{R_{top} / R_{bot} / R_{ext}} \tag{9}
$$

$$
\frac{\frac{r_{tot}}{V_{out}}(typ)}{\frac{VFB}{V_{out}}(AVS)} = \frac{R_{top}/R_{bot}}{R_{top}/R_{bot}/R_{ext}} \approx \frac{R_{top}/R_{bot}}{R_{top}/R_{bot}} = 1
$$
\n(10)

## <span id="page-5-0"></span>**3 Simulation Result with TPS563252**

A circuit with TPS563252 Simplis model is built to do DC and AC analysis. TPS563252 is a part with high frequency to 1.2 MHz and high accuracy reference voltage. The reference voltage of TPS563252 is 0.6 V. If the SoC needs supply voltage to be 0.5 V to 0.7 V and typical supply voltage is 0.6 V. If Vtest voltage is 0, the output voltage is maximum value. Set bottom divider resister to be 10 kΩ, top divider resister 2 kΩ. Based on previous analysis, set AVS resister to be 47 kΩ which has small effect on loop at different output voltage. The voltage of AVS range is 1.07 V to 5.77 V based on [Equation 3](#page-2-0). Figure 3-1 shows TPS563252 schematic in Simplis.

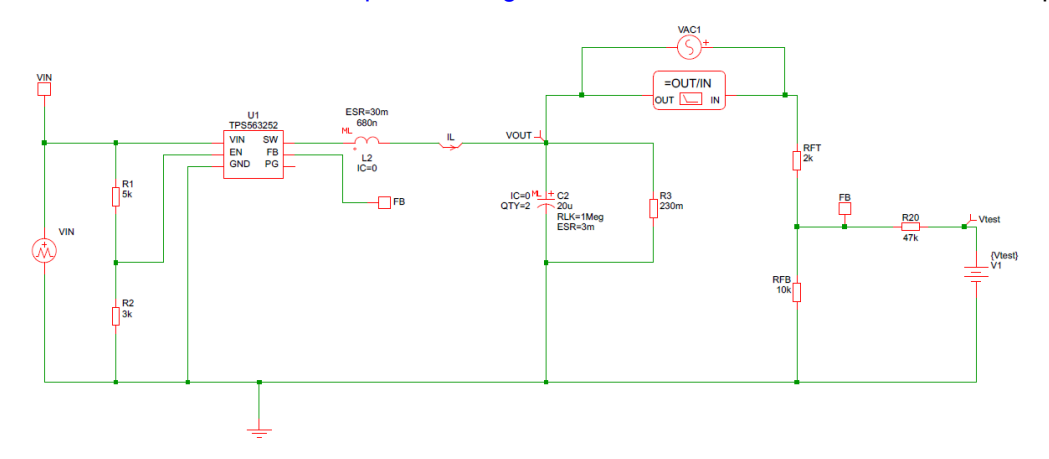

**Figure 3-1. TPS563252 Schematic of Simplis**

Figure 3-2 shows output voltage at Vtest voltage of 1.07 V, 3.1 V and 5.77 V. From steady state analysis, output voltage is stable and smooth. By this method, a desired output voltage, that is lower than reference voltage, is received.

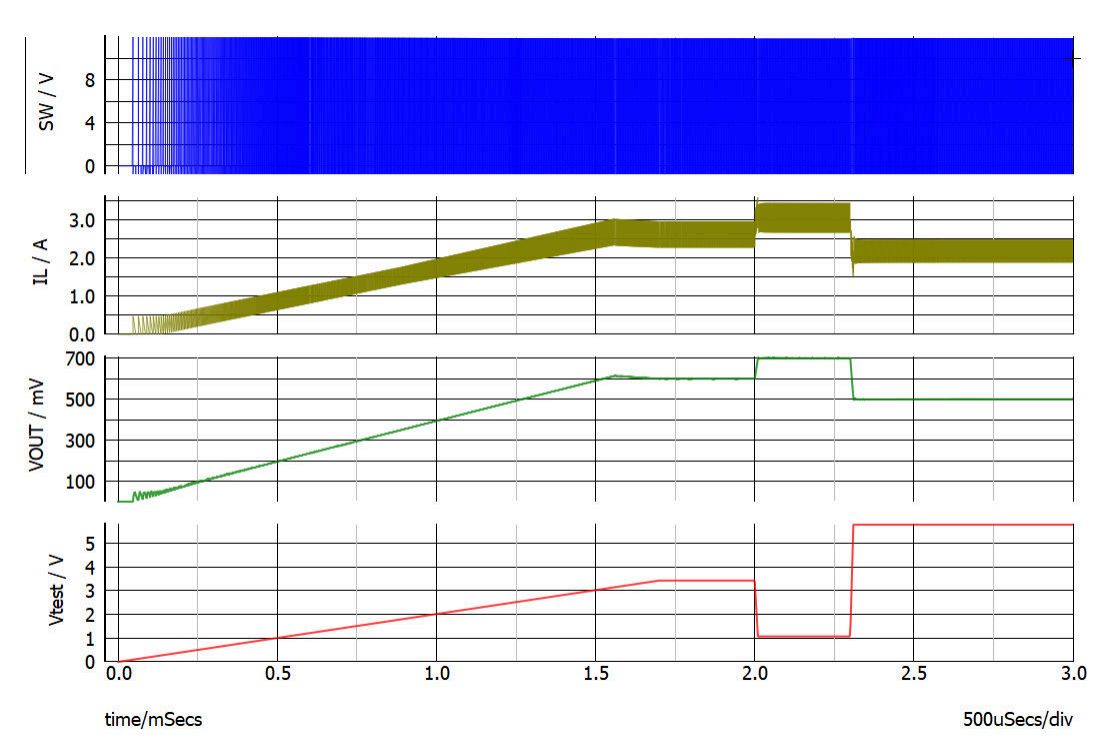

#### **Figure 3-2. Output Voltage Waveform at Different Vtest Voltage**

The bode plot as [Figure 3-3](#page-6-0) is received by running the AC simulation. The gain and phase curve are nearly the same. From phase margin, the bode plot is stable.

<span id="page-6-0"></span>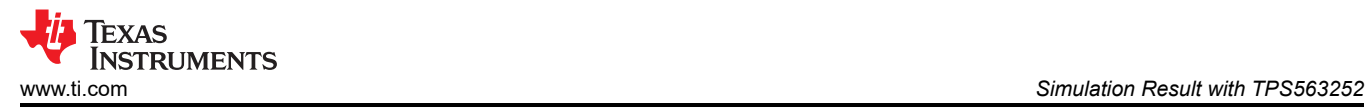

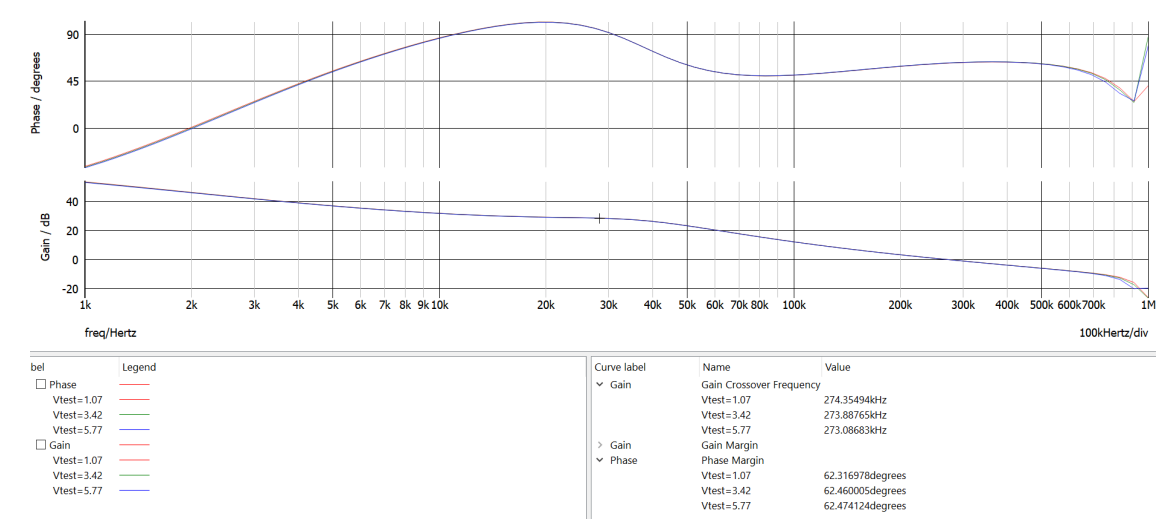

**Figure 3-3. Bode Plot**

<span id="page-7-0"></span>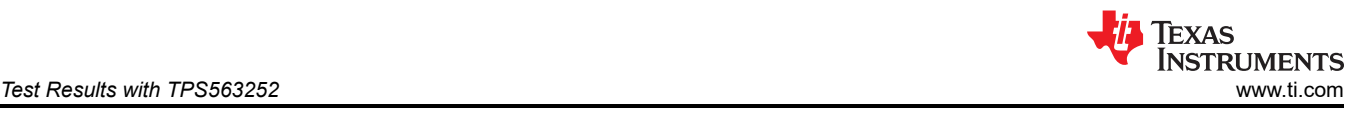

## **4 Test Results with TPS563252**

This AVS process is also tested on [TPS563252EVM board](https://www.ti.com/tool/TPS563252EVM). Please refer to the detailed EVM information in *[PS563252 and TPS563257 Step-Down Converter Evaluation Module User's Guide](https://www.ti.com/lit/pdf/SLUUCL4)*. Update the BOM to match the Simplis schematic.

Figure 4-1 to Figure 4-3 show the steady state status. From steady state waveform, output voltage and switching waveform are stable. Figure Figure 4-4 shows the dynamic change about output voltage with external test voltage. Channel 1 is Vtest voltage with dynamic change from 1.07 V to 5.77 V. Output voltage change by following Vtest voltage. From the waveform, output voltage smoothly change with external output voltage. Figure 4-5 to [Figure 4-7](#page-8-0) show the bode plot at difficult output voltage. Phase margin and gain margin show the stable. [Figure 4-8](#page-8-0) combine the three bode plot together to check if there is difference. From the waveform, the external test voltage have no effect on bode plot.

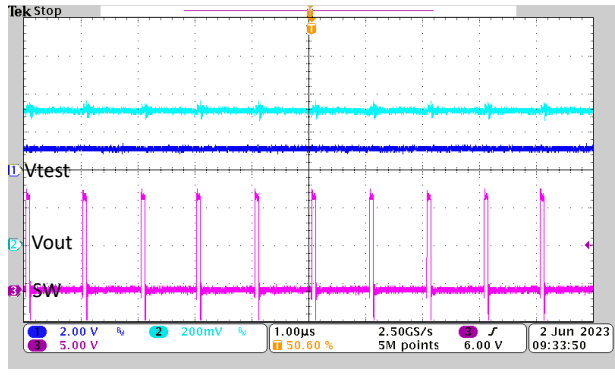

**Figure 4-1. Steady State at 0.7 V Output Voltage and 1 V External Test Voltage**

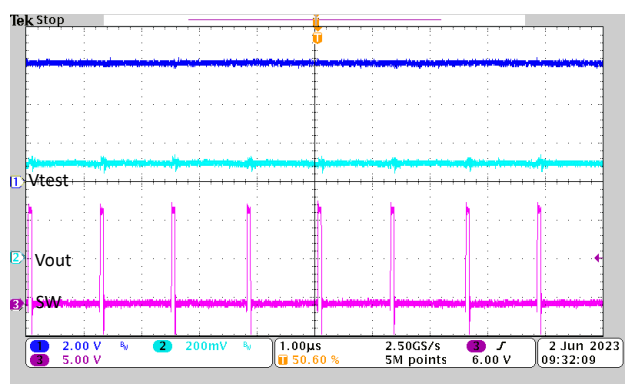

**Figure 4-3. Steady State at 0.5 V Output Voltage and 6 V External Test Voltage**

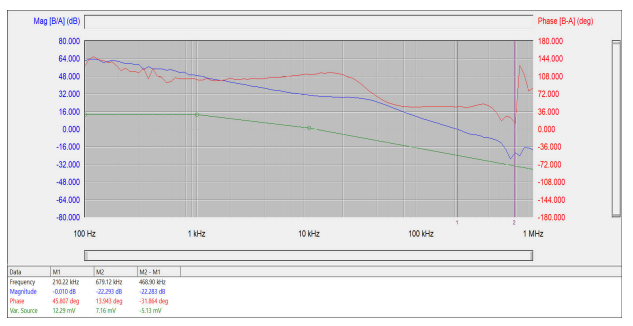

**Figure 4-5. Bode Plot at 0.5 V Output Voltage Figure 4-6. Bode Plot at 0.6 V Output Voltage** 

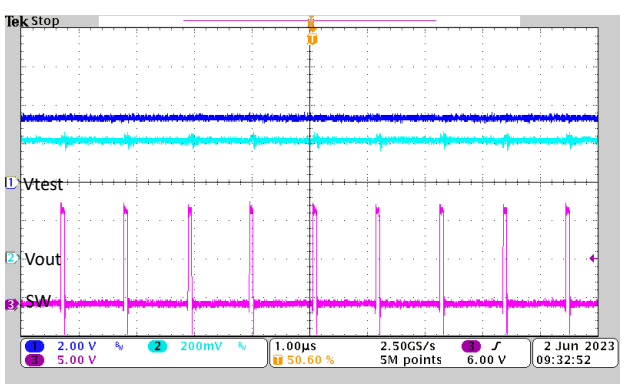

**Figure 4-2. Steady State at 0.6 V Output Voltage and 3 V External Test Voltage**

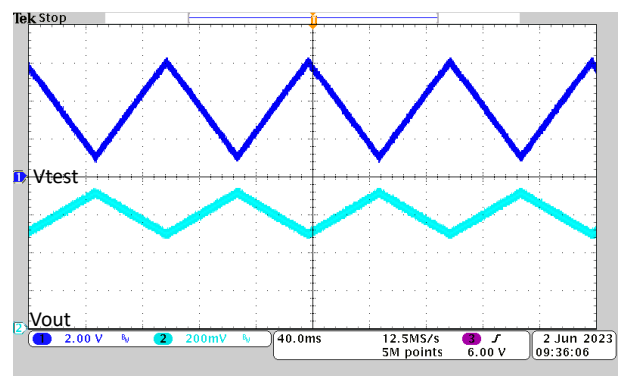

**Figure 4-4. Dynamic Change for Output Voltage with External Test Voltage**

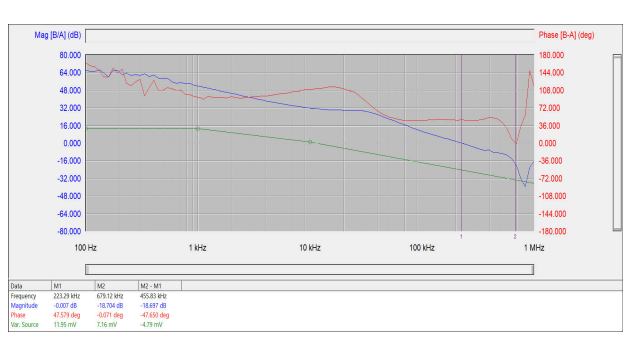

<span id="page-8-0"></span>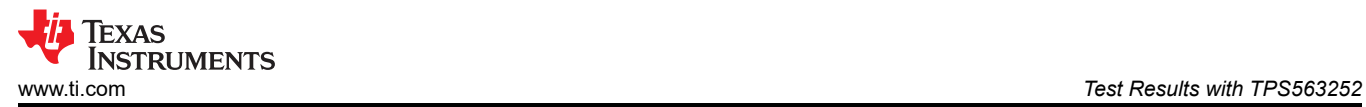

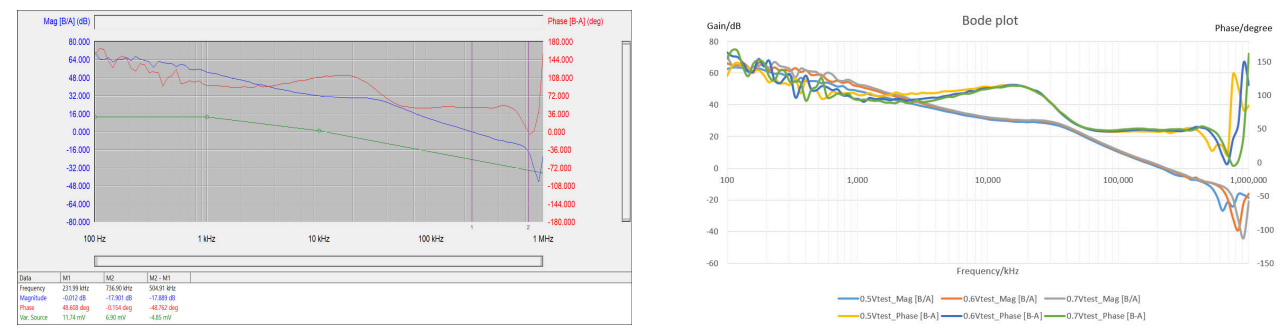

Figure 4-7. Bode Plot at 0.7 V Output Voltage Figure 4-8. Bode Plot

<span id="page-9-0"></span>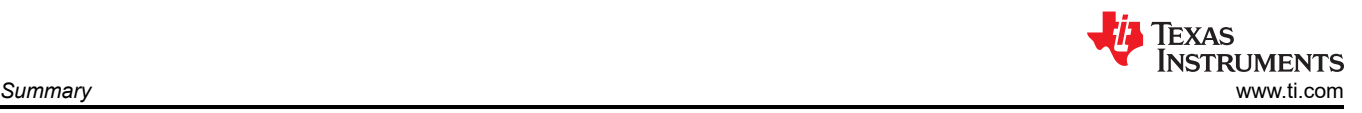

# **5 Summary**

In normal power design, frequent checks are done to see how low FB is when designing an extreme low output. This design is a limitation for power engineer. This article introduces how to receive a lower output voltage even than reference by AVS process. This article also introduces how to set the AVS resister and external forced voltage and analyze the stability. Finally, TPS563252 is used to build a schematic with AVS circuit to the flexibility by simulation and testing.

<span id="page-10-0"></span>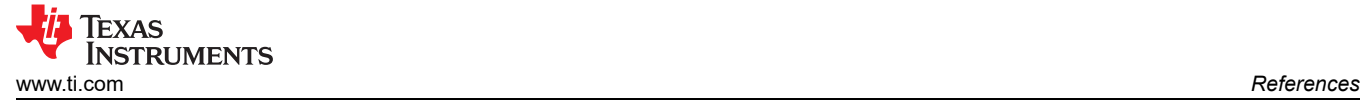

#### **6 References**

- Texas Instruments, *[Adaptive \(Dynamic\) Voltage \(Frequency\) Scaling—Motivation and Implementation](https://www.ti.com/lit/pdf/slva646)*, application note.
- Texas Instruments, *[D-CAP2TM Frequency Response Model Based on Frequency Domain Analysis of Fixed](https://www.ti.com/lit/pdf/slva546) [On-Time with Bottom Detection Having Ripple Injection](https://www.ti.com/lit/pdf/slva546)*, application note.
- Texas Instruments, *[PS563252 and TPS563257 Step-Down Converter Evaluation Module User's Guide](https://www.ti.com/lit/pdf/SLUUCL4)*

#### **IMPORTANT NOTICE AND DISCLAIMER**

TI PROVIDES TECHNICAL AND RELIABILITY DATA (INCLUDING DATA SHEETS), DESIGN RESOURCES (INCLUDING REFERENCE DESIGNS), APPLICATION OR OTHER DESIGN ADVICE, WEB TOOLS, SAFETY INFORMATION, AND OTHER RESOURCES "AS IS" AND WITH ALL FAULTS, AND DISCLAIMS ALL WARRANTIES, EXPRESS AND IMPLIED, INCLUDING WITHOUT LIMITATION ANY IMPLIED WARRANTIES OF MERCHANTABILITY, FITNESS FOR A PARTICULAR PURPOSE OR NON-INFRINGEMENT OF THIRD PARTY INTELLECTUAL PROPERTY RIGHTS.

These resources are intended for skilled developers designing with TI products. You are solely responsible for (1) selecting the appropriate TI products for your application, (2) designing, validating and testing your application, and (3) ensuring your application meets applicable standards, and any other safety, security, regulatory or other requirements.

These resources are subject to change without notice. TI grants you permission to use these resources only for development of an application that uses the TI products described in the resource. Other reproduction and display of these resources is prohibited. No license is granted to any other TI intellectual property right or to any third party intellectual property right. TI disclaims responsibility for, and you will fully indemnify TI and its representatives against, any claims, damages, costs, losses, and liabilities arising out of your use of these resources.

TI's products are provided subject to [TI's Terms of Sale](https://www.ti.com/legal/terms-conditions/terms-of-sale.html) or other applicable terms available either on [ti.com](https://www.ti.com) or provided in conjunction with such TI products. TI's provision of these resources does not expand or otherwise alter TI's applicable warranties or warranty disclaimers for TI products.

TI objects to and rejects any additional or different terms you may have proposed.

Mailing Address: Texas Instruments, Post Office Box 655303, Dallas, Texas 75265 Copyright © 2023, Texas Instruments Incorporated